## $\overline{\textsf{\textbf{S}}}$ d: Studio Dainesi

# **sd30Tick v1**

#### **Cosa è?**

*sd30Tick* è un trading system particolare in quanto utilizza un insieme ordinato di tick in luogo di un ordinario Time Frame. Le "*candele*" sono costruite raggruppando 30 tick alla volta, ovvero 30 compravendite. Data la sua particolarità questa strategia è destinata al trading su particolari strumenti finanziari che hanno intensi scambi raggruppati in intervalli ristretti di operatività. Sulla serie storica così costruita viene calcolato l'indicatore ZigZag e sul

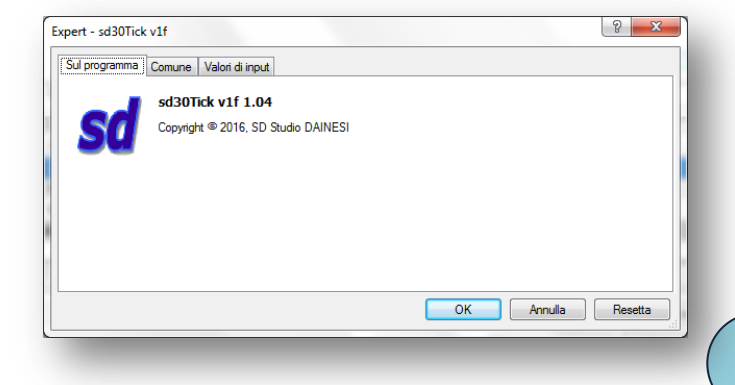

suo pattern viene generato il segnale di entrata alla violazione del punto 2 del noto pattern 1-2-3. Gli ordini generati sono di tipo pendente (buy stop e sell stop). Esistono dei vincoli per ratificare la validità del segnale e dei filtri orari per concentrare l'operatività in finestre temporali definite.

Questa strategia è particolarmente indicata per i CFD basati sull'indice DAX e più in generale sugli strumenti finanziari dotati di sessioni giornaliere e grandi volumi di intermediato nel sottostante (futures su indici di borsa).

#### **Strategia**

Creata la serie storica in realtime (raggruppando quindi n tick per ogni barra) il trading system *sd30Tick* ricerca un segnale operativo dato dal superamento del livello del punto 2 ad opera del prezzo corrente. Il movimento dal punto 2 al punto 3 viene definito *PullBack*.

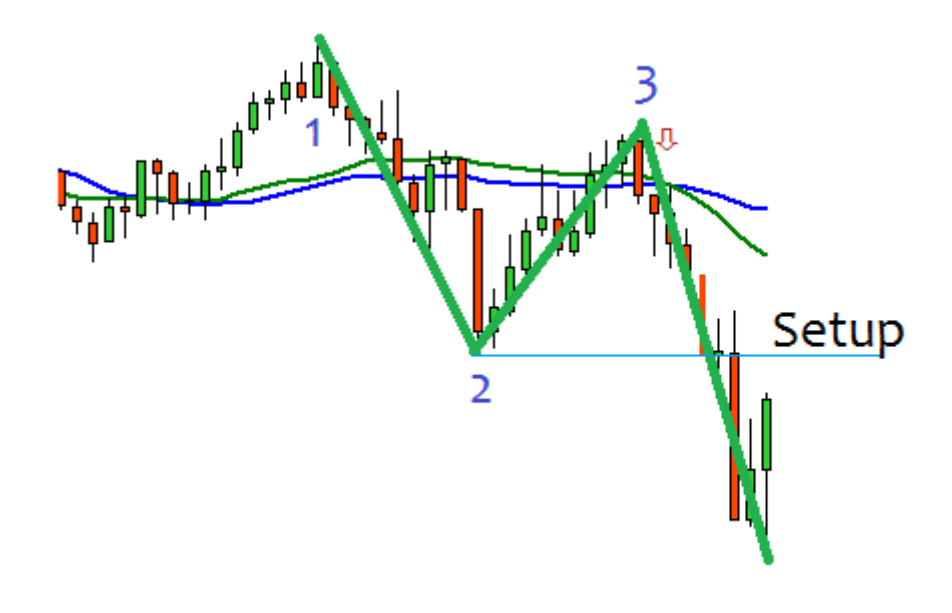

**Figura 1 - Ogni barra rappresenta un insieme di 30 tick, ovvero 30 compravendite. Quando il prezzo supera il livello del punto 2 si genera un segnale**

Il segnale generato dal prezzo che supera il livello 2 del pattern 1-2-3 costruito utilizzando l'indicatore ZigZag.

E' importante sottolineare come questa strategia si adatti bene a tutti gli strumenti finanziari con elevata liquidità e concentrazione degli scambi in particolari momenti della giornata come le fasi di apertura

sessione giornaliera (Futures su indici di borsa come DAX30, FTSE100, SP500) o reazione alle news (Forex, Futures e Commodities).

#### **I parametri di configurazione e loro significato**

**MagicNumber** E' un numero che identifica la paternità degli ordini. Ogni trading system adotta questo parametro per poter riconoscere gli ordini da esso generati, all'interno del portafoglio. Se si vuole utilizzare questo Expert Advisor su più grafici relativi allo stesso strumento finanziario occorre assegnare un MagicNumber differente a ciascun grafico.

**Lots** rappresenta le dimensione delle operazioni di dimensione fissa.

**StartTime** e **StopTime** Sono gli estremi del range temporale nel quale la strategia è operativa per le aperture (le operazioni aperte vengono sempre gestite).

**MinPullBack** rapprenta la dimensione minima richiesta, in pips, di un ritracciamento affinché sia

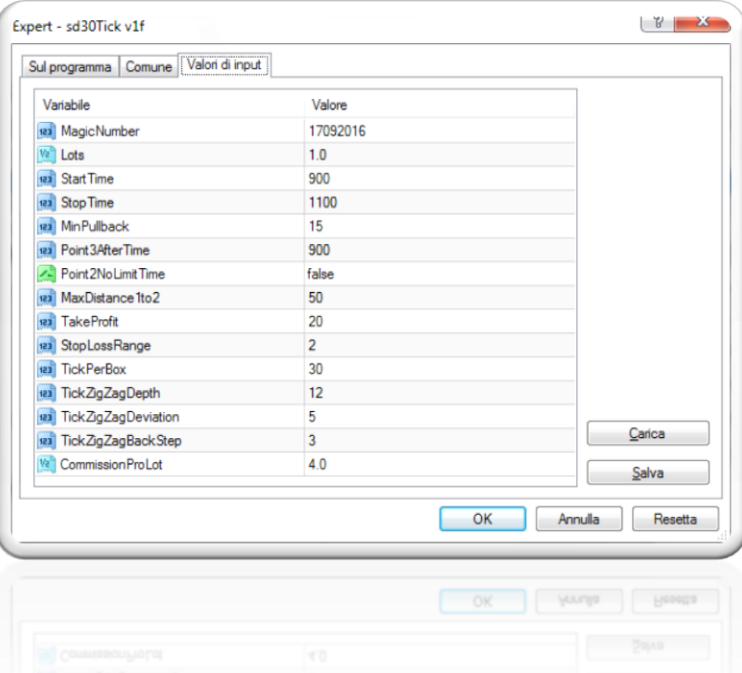

considerato come PullBack valido.

**Poin3AfterTime** Indica l'orario oltre il quale deve trovarsi il punto 3 per essere ritenuto valido.

**Point2NoLimitTime** consente il riconoscimento del punto 2 in qualsiasi momento della giornata (se false questo può verificarsi solo all'interno del range operativo giornaliero definito da Start e StopTime).

**TakeProfit** rappresenta i pips di profitto (parametro fisso).

**StopLossRange** indica i pips da aggiungere al punto 3 per identificare il livello di StopLoss.

**TickPerBox** indica di quanti tick (di norma 30) è composta ogni candela della serie storica*.*

**TickZigZagDepth**, **TickZigZagDeviation** e **TickZigZagBackStep** rappresntano i parametri dell'indicatore ZigZag applicato alla serie storica calcolata in multipli di Tick.

**CommissionProLot** indica l'incidenza commissionale per lotto tradato.

**N.B.** Il trading system *sd30Tick* può essere utilizzato su qualsiasi strumento finanziario. La sua creazione si è ispirata allo stile di trading adottato dagli speculatori sull'indice DAX tedesco, ma è risultato efficace anche sui CFD relativi ad altri strumenti dotati di sessioni giornaliere (FTSE100, SP500, Russel2000, WTI, Oro, ecc..)

### **Sd**: Studio Dainesi

**3**

#### **Utilizzo**

Per *utilizzare* sd30Tick è necessario, dopo aver trascinato sul grafico l'icona del trading system, impostare nel pannello delle proprietà i valori dei parametri ed abilitare la compravendita in tempo reale.

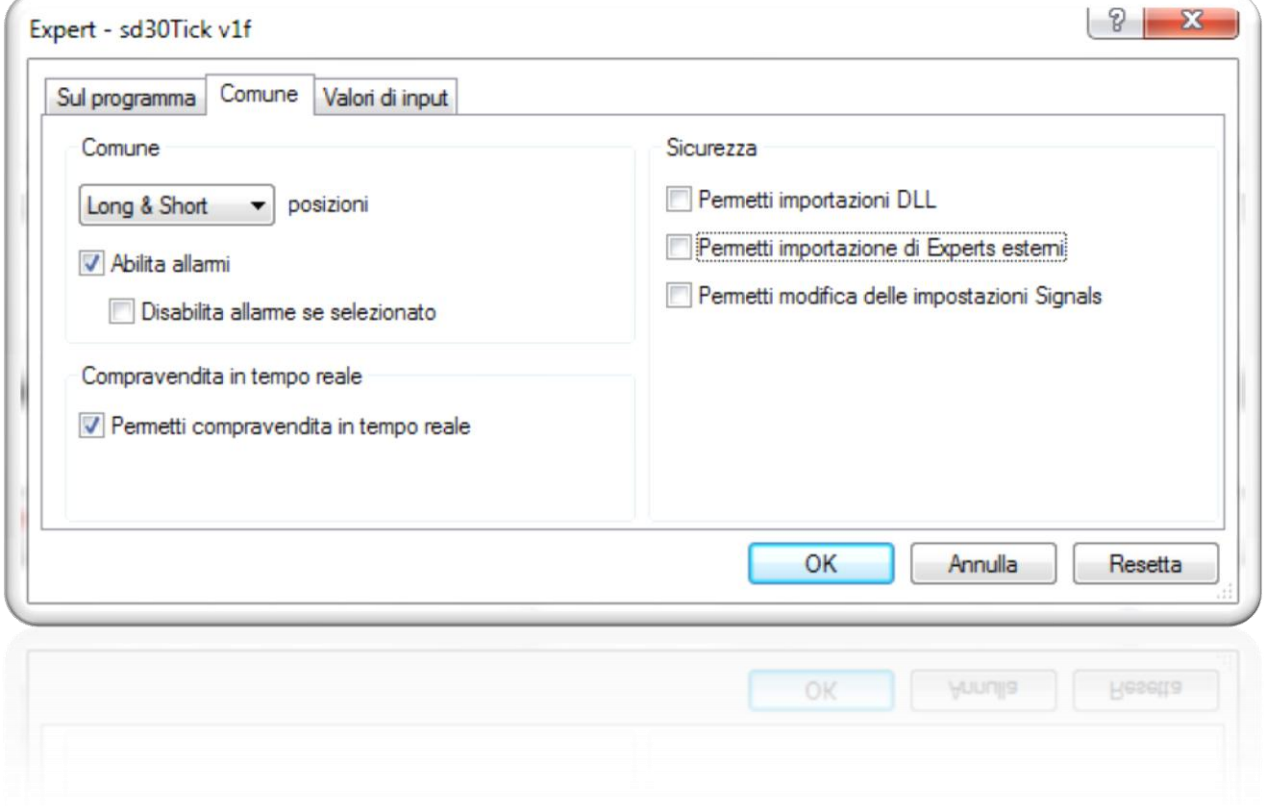

Ad operatività attivata si potrà sempre osservare nella finestra del log dei consiglieri ampia spiegazione di ogni azione eseguita.

#### **Attivazione**

Per attivare il trading system su di un conto reale assicurarsi di avere attivato la licenza d'uso su quello specifico conto.

Sebbene il trading system sia un programma completamente automatico si consiglia di monitorare costantemente il suo operato per prevenire anomalie causate da eventi imprevisti (perdita di connessione, anomalie lato broker, cambi dei margini richiesti, ritardata ricezione delle aperture/chiusure ordini che possono trarre in inganno il programma).

**Per informazioni e/o suggerimenti:**   $\boxtimes$  info@sdStudioDainesi.com  $(2) + 39335.6198180$